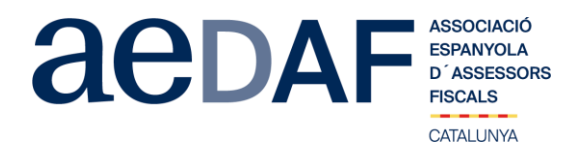

Benvolguts/des companys/es,

Hem cregut convenient tornar a fer el proper dimecres, **18 de novembre de 2020, de 18.00h a 20.00h** un APUNT TÈCNIC sobre els Testaments, aquesta vegada mitjançant la plataforma Zoom. <https://zoom.us/>

Un cop més el company Alejandro Ebrat, ens farà una sessió molt pràctica de com es fa un testament. Contemplar les substitucions, fills discapacitats, premoriència, fills de diferents matrimonis, com solucionar problemes de partició hereditària, desheretar a un fill, com tractar la llegítima, la quarta falcidia, etc, es a dir com dissenyar un testament per evitar problemes.

Aquest apunt està obert també a col·laboradors. **En tot cas, és imprescindible que tant associats com col·laboradors s'inscriguin, mitjançant el** *link* **a la nostre web que s'indica seguidament**.

[INSCRIPCIÓ](https://www.aedaf.cat/activitat/apunt-tecnic-sobre-testamentos-on-line) <https://www.aedaf.cat/activitat/apunt-tecnic-sobre-testamentos-on-line>

## **Tots els participants han de tenir el seu micròfon OBLIGATÒRIAMENT en silenci i el vídeo en marxa.**

## TOTS ELS ASSOCIATS s'han d'identificar amb el vídeo. NO identificar-se amb vídeo o àudio pot donar pas **a ser tret de la sessió i a no poder tornar a entrar a la sessió.**

Les places són limitades per rigorós ordre d'inscripció, essent la **data límit d'inscripció el 16 de novembre de 2020.** Us recordem que les cancel·lacions han de fer-se per escrit i sempre abans del 16/11/2020.

Els preus d'aquest apunt són de:

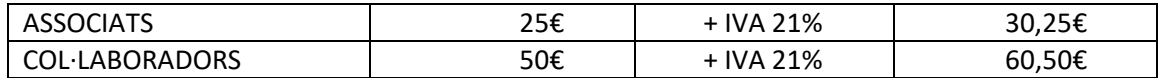

En cas de que hi hagi documentació us serà posada a la vostra disposició juntament amb el link per la connexió.

Una abraçada,

*Àlex Massaguer Alier*

Coordinador de Grups- Formació Delegació Catalana. AEDAF

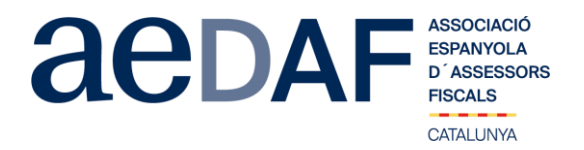

## **FUNCIONAMENT DE ZOOM.US, (primera vegada):**

- Per poder entra a la reunió heu d'haver rebut una invitació, via e-mail, Outlook o directament amb la ID de la reunió.
- Important fer la connexió entre les 17.00h i les 17.45h
- Clicar en l'enllaç i s'obre una pàgina web la de zoom.us
- S'han de validar les COOKIES i normalment es descarrega l'aplicació.<br>• Has d'executar aquesta aplicació la primera vegada que accedeixes a
- Has d'executar aquesta aplicació la primera vegada que accedeixes a una vídeo-reunió amb ZOOM, les següents vegades ja no farà falta instal·lar-la de nou.
- Apareix el missatge de descarregar i instal·lar l'aplicació.
- El sistema us demana autorització expressa per a fer la instal·lació.
- Un cop finalitzada la instal·lació el programa et pregunta el nom (important posar el vostre NOM I COGNOMS perquè us puguem identificar ràpidament)
- Després acceptar el *Términos del Servicio y la Política de privacidad.*
- En aquest moment el programa et demana quin àudio vols fer servir per entrar a la vídeo-reunió, normalment l'opció a seleccionar *audio ambos*, fes una prova abans d'accedir a la reunió.
- Un cop acceptat, entres a l'aplicació del vídeo-reunió a la sala d'espera on et diu que estàs a l'espera de que et donin accés. (Si has posat el teu nom complert, serà més fàcil identificar-te i donar-te accés)
- Un cop es doni l'accés, ja estàs dins de la reunió.
- El teu perfil estarà en silenci.
- A sota, al menú inferior hi ha les diferents funcions que te l'aplicació disponibles, àudio, vídeo, participants, Xat, .....
- Recordeu que per entrar a la reunió NO heu d'estar connectats al servidor del despatx, ja que no us funcionarà l'àudio.
- Adjuntem arxiu amb les instruccions per entrar a zoom.us **[ENLLAÇ](https://www.aedaf.cat/arxiu/1791)**